# **Boletim Técnico**

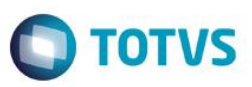

## **Movimentação Bibliotecária**

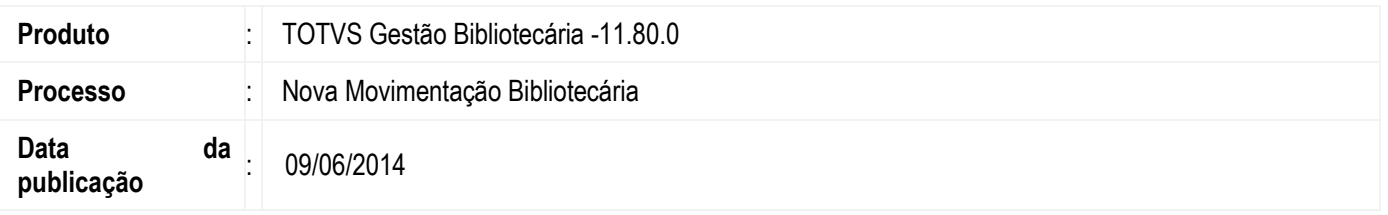

O TOTVS Gestão Bibliotecária teve os serviços de empréstimos, devoluções e renovações de empréstimos reformulados. A nova movimentação apresenta uma interface mais amigável apoiada em novos conceitos de operação. Apesar desta mudança, as regras de negócios preexistentes foram respeitadas e não houve perda de recursos.

Com o novo serviço estarão disponíveis mais informações sobre usuários e os exemplares para o atendente do balcão. Não será necessário recorrer constantemente a outros serviços do TOTVS Gestão Bibliotecária para consultar informações. Além disso, o novo serviço permite realizar operações de empréstimos e devoluções ao mesmo tempo.

## **Desenvolvimento/Procedimento**

Para utilizar o serviço de movimentação acesse menu Movimentações | Movimentações, ao ser utilizado, o serviço de movimentação sempre irá se apresentar ao operador em um dos seguintes estados:

#### **1 - Estado Inicial – "Aguardando início de operação"**

Ao acessar a tela inicial de movimentação, o serviço estará em um estado que irá permitir ao operador que identifique um usuário ou exemplar.

Neste momento o operador tem funções disponíveis que permitirão identificar usuários e exemplares, são elas:

- **Localização por código**: essa função permitirá que um operador localize um usuário ou um exemplar informando um dos possíveis códigos que o serviço estiver configurado para reconhecer. A entrada do código poderá ocorrer através da digitação do código ou uso de leitura ótica (para uma estação de trabalho equipada com scanner de códigos de barra).
- **Leitura biométrica:** essa função permitirá que um operador localize um usuário através da leitura biométrica da impressão digital.
- **Localização avançada:** essa função permitirá que um operador localize um usuário pelo nome ou um exemplar pelo título da publicação.
	- $\checkmark$  Configurando os códigos utilizados na Localização por Código

Ao acessar o link Códigos utilizados é possível ao operador marcar/desmarcar quais campos serão usados na localização.

 $\ddot{\circ}$ 

ento é de propriedade da TOTVS. Todos os direitos reservados.

# **Boletim Técnico**

Este documento é de propriedade da TOTVS, Todos os direitos reservados. \*

Este documento è de propid

edade da TOTVS, Todos os direito

湿泥 **PRI 05."** 

Este documento è de

proprieded a TOTVS, Todos os direitos

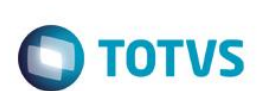

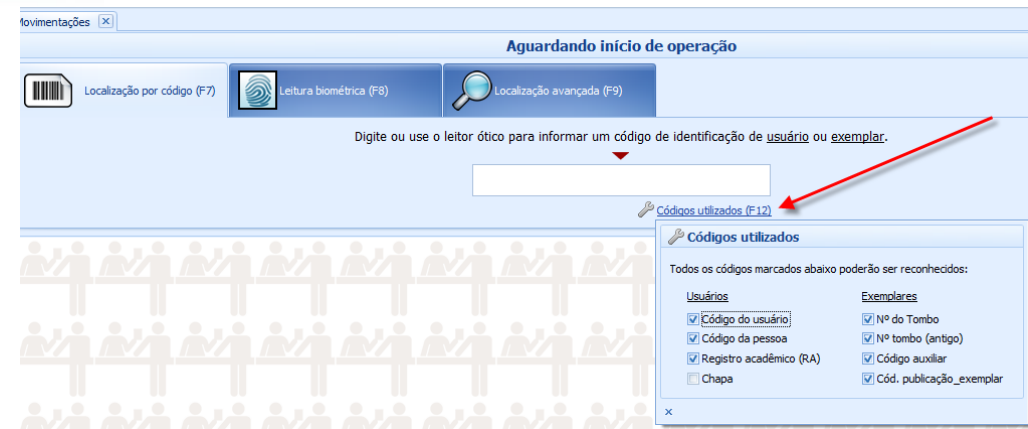

**Observação:** Quando o operador informar um código que corresponda tanto a um código de usuário como a número do tombo, o operador poderá selecionar qual ele deseja realmente identificar. Assim, se o operador selecionar o usuário, o sistema irá para o estado de usuário identificado. Caso seja identificado o exemplar o serviço poderá ir para estados diferentes dependendo da situação:

- O exemplar está disponível: o serviço vai pra o estado de Empréstimo iniciado (Identificar usuário).
- O exemplar está emprestado: o serviço vai para o estado Operações em andamento (Usuário anônimo).

## **2 - Estado "Usuário identificado"**

Ao identificar um usuário, é possível visualizar a lista de empréstimos realizados, reservas em andamento, lançamentos financeiros, histórico de empréstimos e as permissões de empréstimos de forma detalhada.

A partir desse estado será possível iniciar uma operação de empréstimo ou devolução para ou em nome do usuário que foi identificado.

## **3 - Estado "Empréstimo iniciado (Identificar usuário)"**

Neste estado um exemplar disponível foi identificado e o serviço aguarda que seja informado o usuário para realizar o empréstimo. Permite também visualizar os detalhes referentes ao exemplar assim como verificar outros exemplares e a fila de reseva da publicação.

## **4 - Estado "Operações em andamento (Usuário anônimo)"**

Ao identificar um exemplar que está emprestado, o serviço inicia a operação de devolução sem que seja necessário que um usuário seja identificado. Neste estado é permitido apenas realizar operações de devolução conforme parametrizado no sistema.

## **5 - Estado "Operações em andamento (Usuário Identificado)"**

O serviço entrará nesse estado toda vez que um usuário for identificado e existir uma ou mais operações de Empréstimo e Devolução em andamento.

Realizar Empréstimos, devoluções, renovações e cancelamentos

Os **empréstimos** poderão ser iniciados através dos estados: Operações em andamento (Usuário Identificado) e Empréstimo iniciado (Identifcar usuário), ao informar os exemplares, os mesmos são inseridos na lista de empréstimo e será possível ao informar novamente o código de um dos exemplar ou através do ícone alterar presente na lista, exibir a janela de operações em **Este docul** 

## **Boletim Técnico**

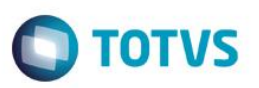

andamento – empréstimos: Opções para lista de empréstimo. Nesta janela ser á possível remover um exemplar da lista ou realizar as operações permitidas de acordo com o parametrizado para o empréstimo.

O serviço de **Devoluções** e **Renovações** poderão ser iniciados através dos estados: Operações em andamento (Usuário Identificado) e Operações em andamento (Usuário anônimo), ao informar os exemplares que possuem status de emprestado os mesmos são inseridos na lista de devoluções. E ao informar o código de um dos exemplares ou através do ícone alterar presente na lista, exibe a janela de operações em andamento – Devoluções: Opções para as devoluções em andamento, onde será possível remover exemplares da lista, ou inclui-los na lista de renovações, cancelamento e todos os serviços disponíveis para a devolução de acordo com o parametrizado no sistema.

#### **Importante:**

- Quando a movimentação se encontra no estado de Operações em andamento (Usuário Identificado) é possível realizar empréstimos, devoluções, renovações e cancelamentos ao mesmo tempo.
- Ao concluir uma operação a movimentação retorna ao estado "Aguardando início da operação"
- $\checkmark$  Configurar listas de empréstimos, devoluções, renovações e cancelamentos

No estado de Operações em Andamento, são exibidas até 4 listas que agrupam as operações que estiverem sendo realizadas. Assim, em determinado momento o operador poderá estar visualizando as listas Empréstimos, Devoluções, Renovações e Cancelamentos que ele estiver realizando em um momento. As listas de operações são tabelas que permitem que o operador configure quais colunas serão exibidas. Para isto basta clicar com o botão direito do mouse em cima do cabeçalho das colunas onde serão exibidos itens de configurações das colunas, selecione o item lista de colunas.

Na lista de colunas é possível inserir ou remover quais colunas serão exibidas em cada lista, assim para inserir uma coluna arraste a coluna para o cabeçalho e se desejar remove arraste a coluna para a lista de colunas.

## **Observação**

- Para que seja possível configurar as listas é preciso que exista um exemplar em cada lista.
- Esta configuração é realizada também nas listas de empréstimo e reserva quando o serviço está no estado de usuário identificado.
- O sistema armazena as configurações realizadas pelo operador de modo que mesmo após fechar e retornar as suas preferências sejam mantidas.

## **Informações Adicionais**

**Recursos Disponíveis**

Ajuda e instruções: Painel que apresenta textos que expliquem ao operador o estado em que o serviço se encontra e quais procedimentos são aguardados dentro do contexto de uma operação em andamento; Calendário.

#### **Ícones utilizados**

Os ícones a seguir são apresentados junto de informações disponíveis em todos os estados do serviço:

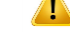

Indica que existe uma resalva relacionada à informação que ele acompanha.

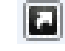

Indica que existe um link para visualizar as informações de cadastro sobre o item que ele acompanha.

 $\ddot{\circ}$